### **<リニューアル内容>**

★薬VANの起動方法が変わります! (薬VANポータルから起動) ・・・・ 1ページ **★お知らせメッセージ機能**が追加されました!バージョンアップのお知らせも届きます。 … 2ページ **★よくある問合せFAQ**など簡単に使えるようになりました ! インキングイン イベージ付録

**1. デスクトップのアイコンが変更**

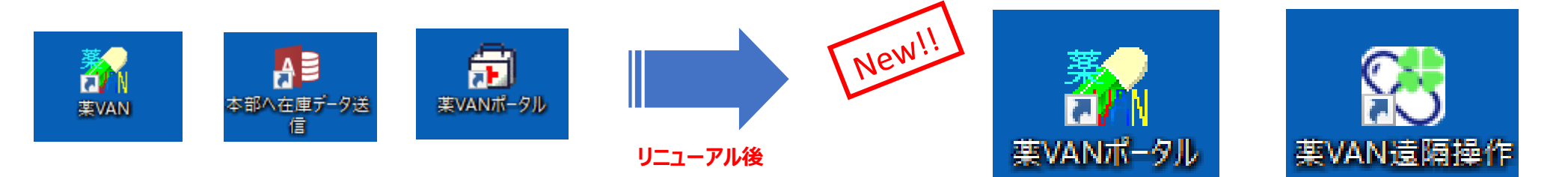

**2. 画面の概要**

薬VANポータル

★ 最初に、デスクトップの <mark>まアイ</mark> をダブルクリックし各機能ボタンを選択するよう変わります。

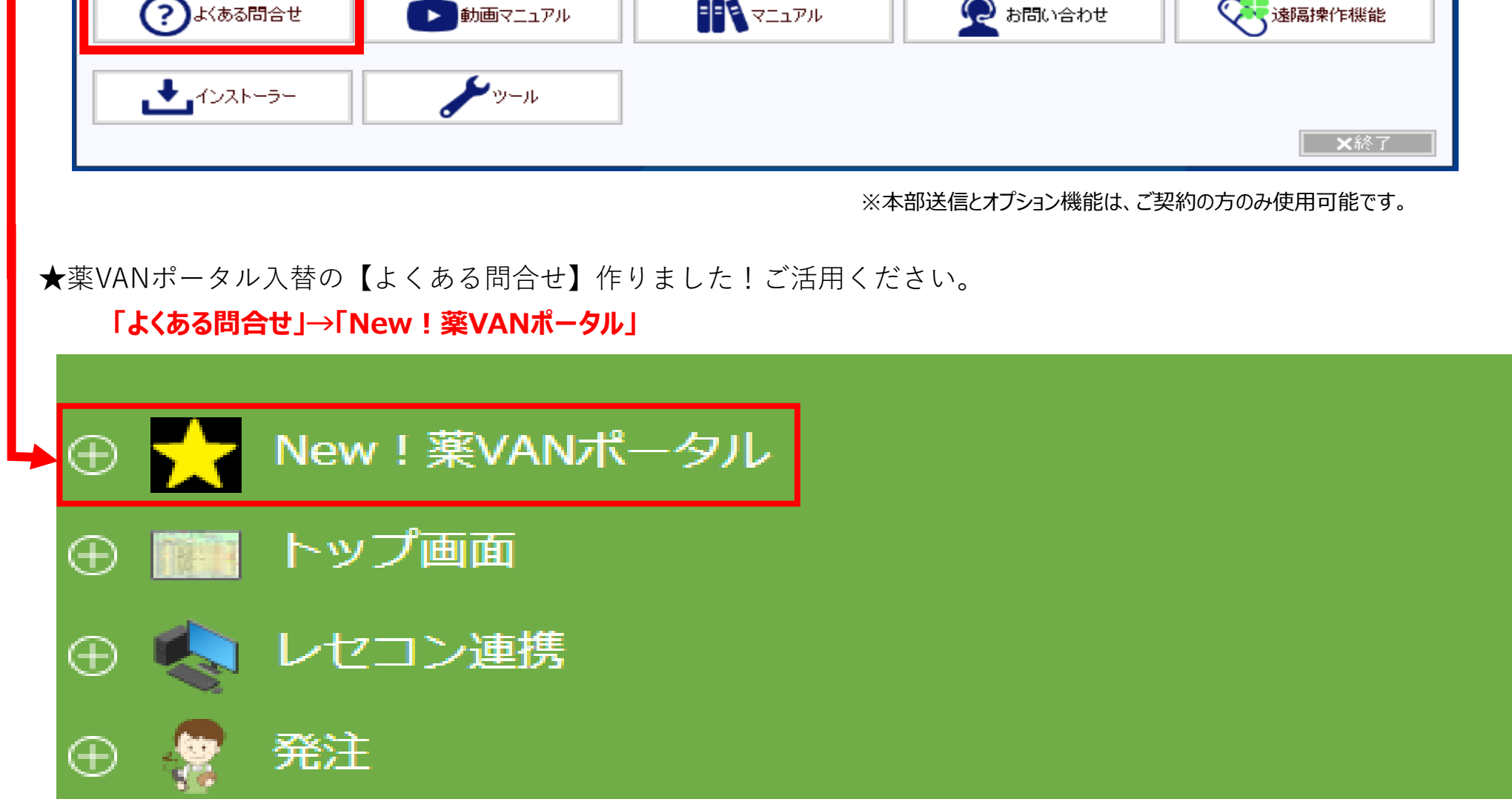

# **薬VANポータルマニュアル**

**※薬VAN参照用端末での作業は不要です※**

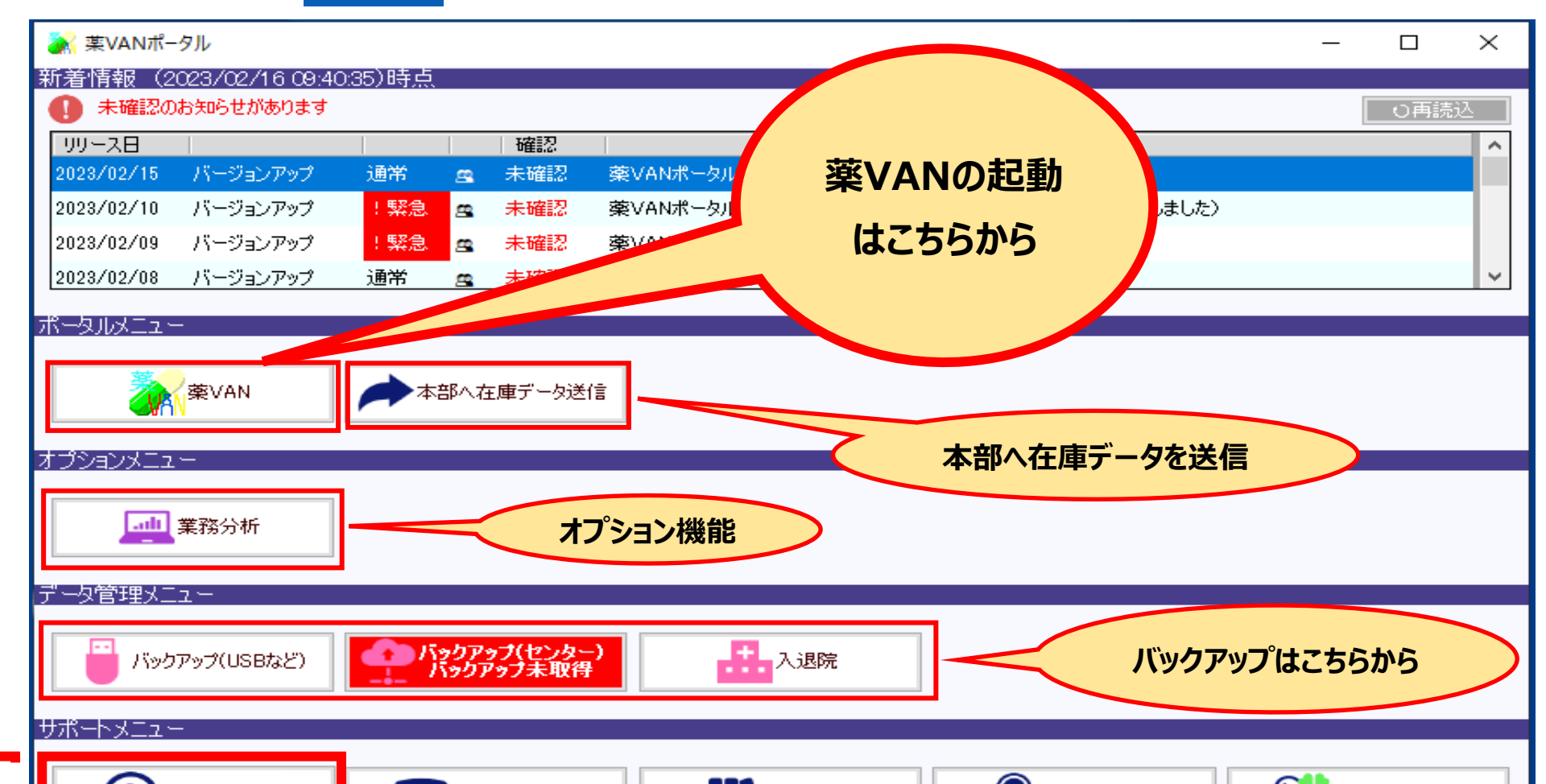

## **3. 新機能は3つ**

## **1) メッセージのお知らせ機能**

★ **薬VANポータルを起動したら、まずは【お知らせ】を確認してください。**

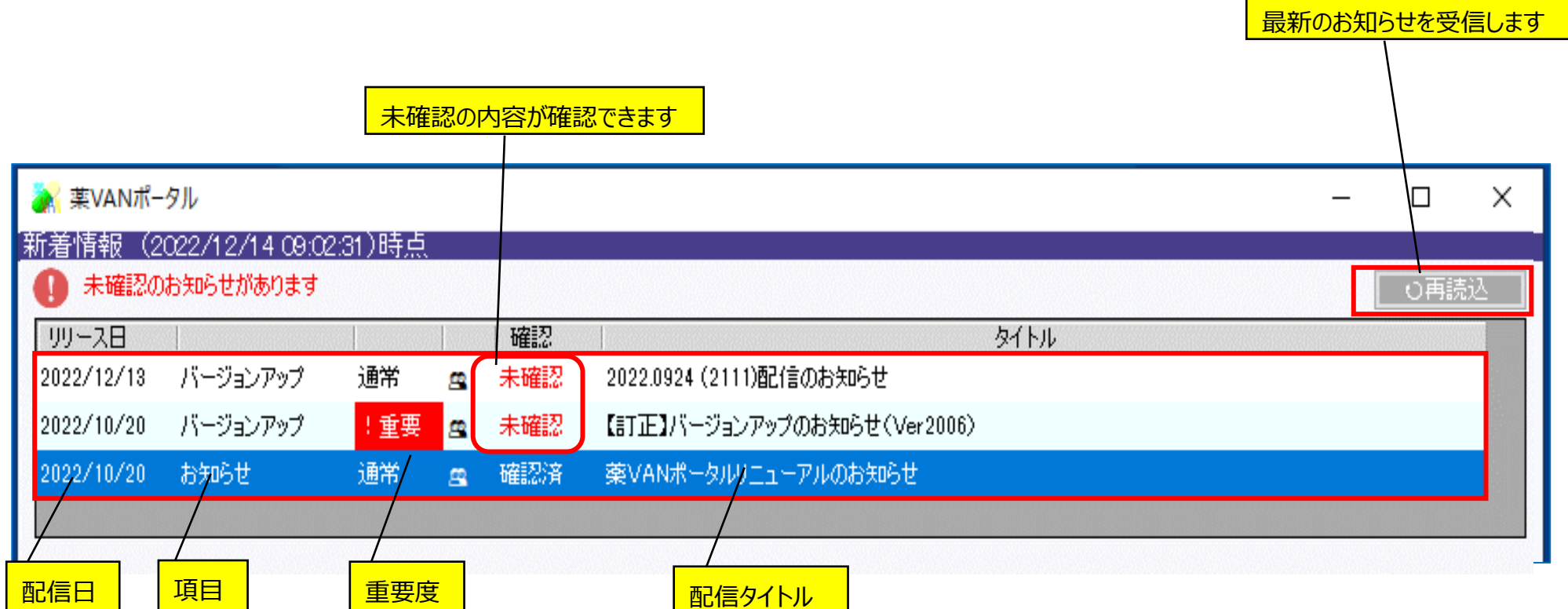

### **★ 未確認メッセージが表示されていたら**

① 該当行をダブルクリックして、内容を確認してください。(ダブルクリックは行内であれば、どこでも構いません)

#### **★注意点**

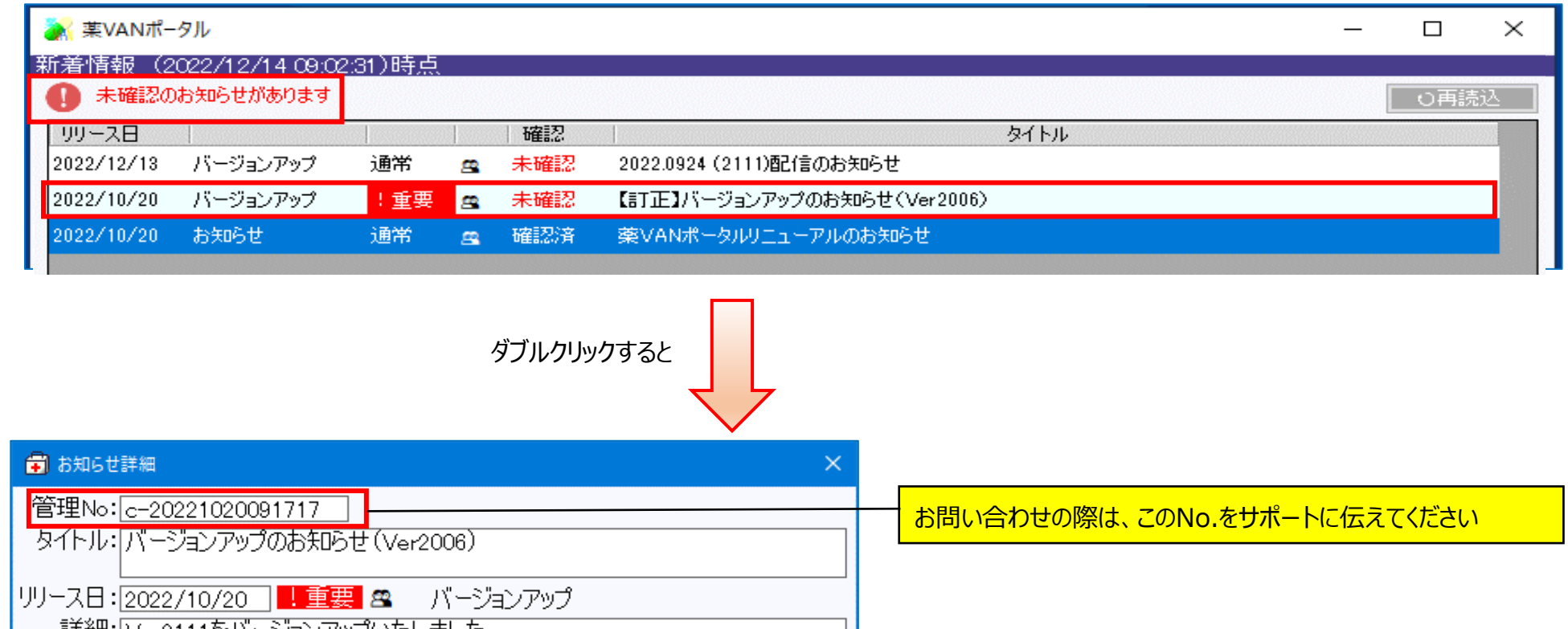

- **・ 時間がかかる場合があります(数分程度)ので、時間のある際に実施をお願いします**
- **・ バージョンアップメッセージがが複数表示された場合は、どれか1つだけの実施でOKです**

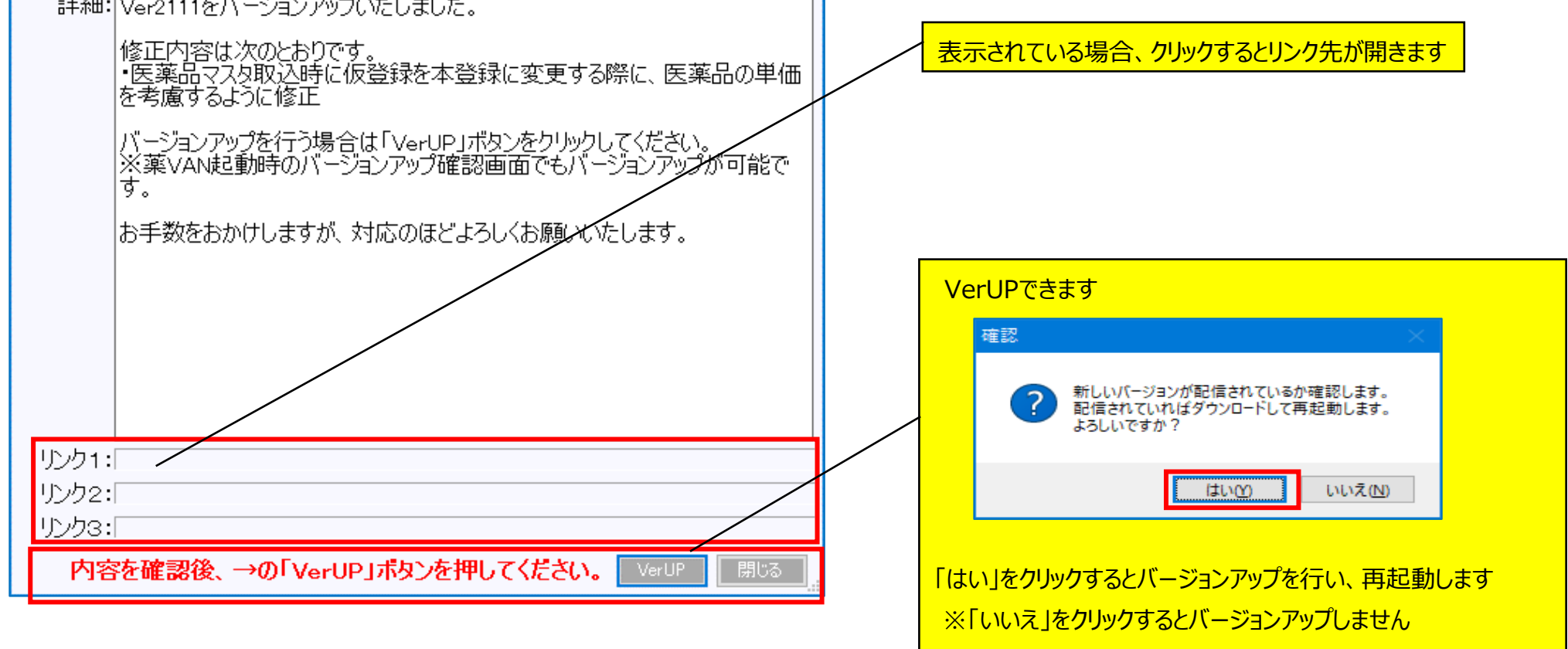

# **2) バージョンアッププログラムの配信機能**

★ 「薬VAN」ボタンをクリックした際、次のメッセージが表示される場合は新しいバージョンのプログラムが配信されていますので バージョンアップを行う必要があります

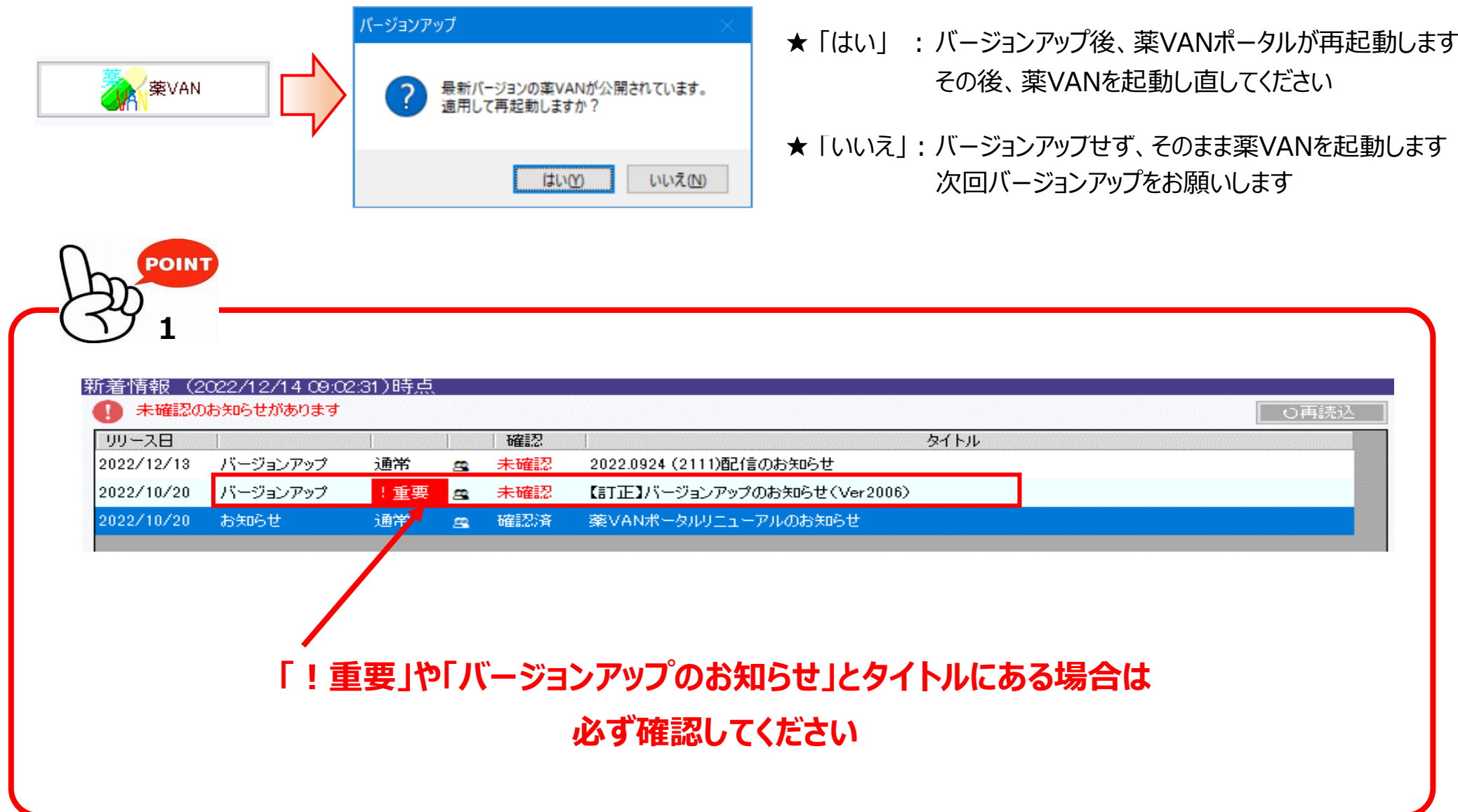

※期限が過ぎると、強制でバージョンアップされます。「OK」をクリックしてバージョンアップを完了させて下さい。

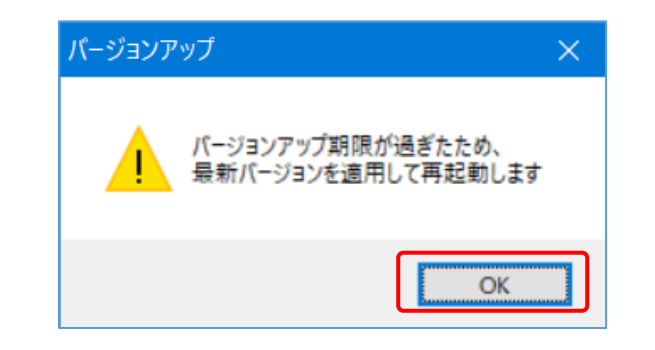

# **3) 便利なサポートメニュー**

**★サポートメニューが追加されました!** 

**★クリックするとボタンに応じたサポートをご案内**します

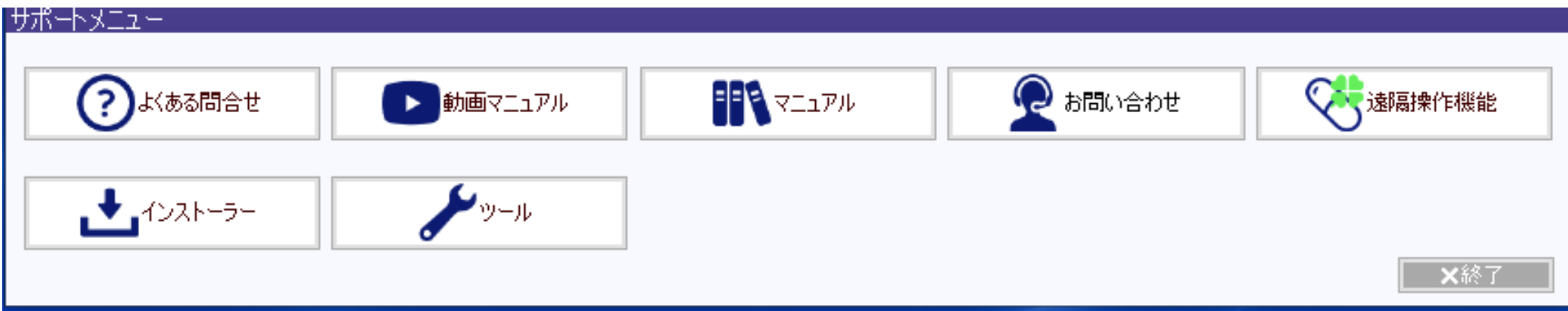

# **付録:<サポートメニュー活用術>**

★ 薬VAN\_ホームページで掲載している 「導入後FAQ」が表示されます

★ "よくある問合せ" の解決方法について、動画付きで詳しく説明しています

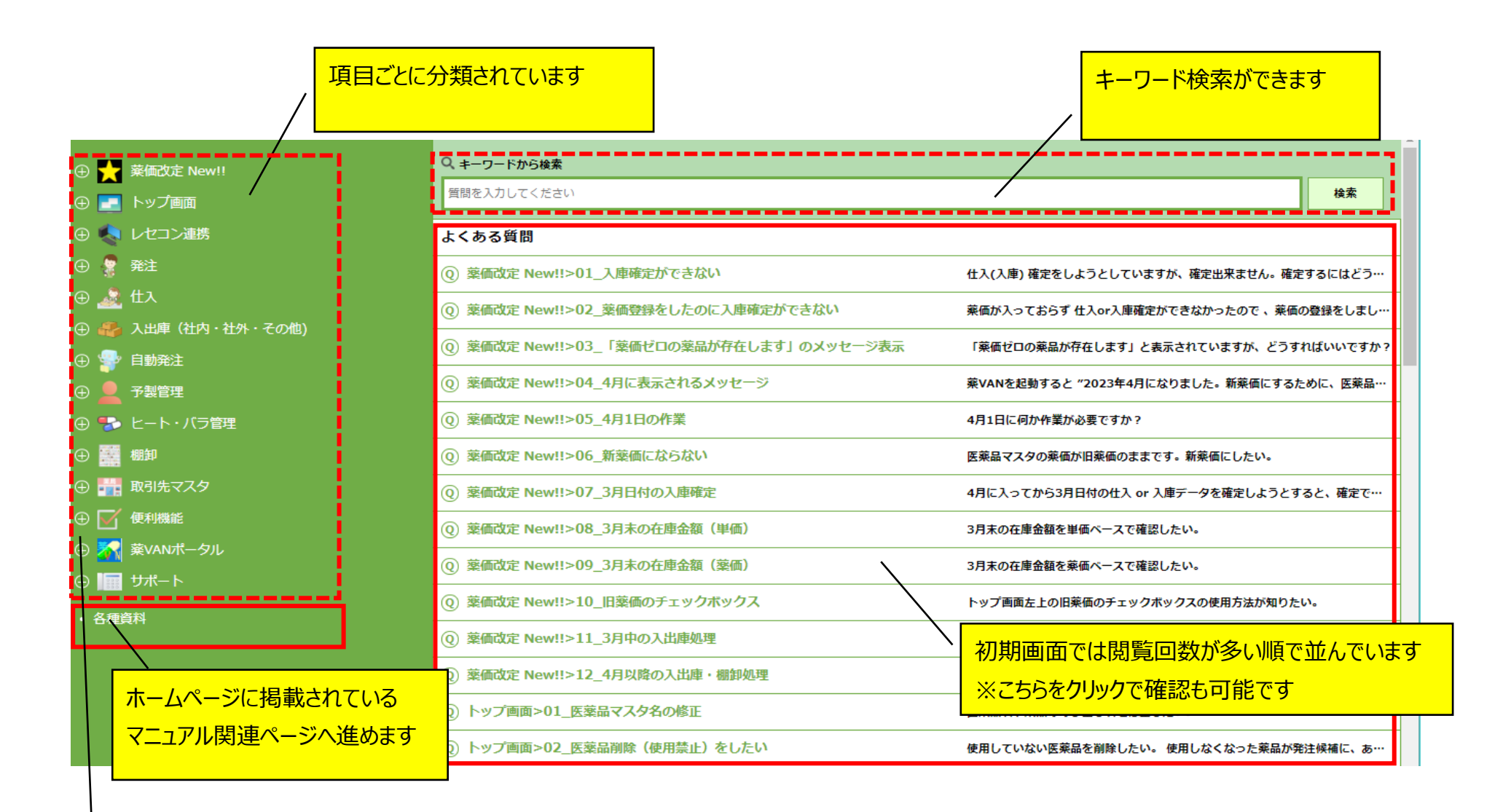

#### つをクリックすると項目ごとのタイトルも確認できます  $\bigoplus$

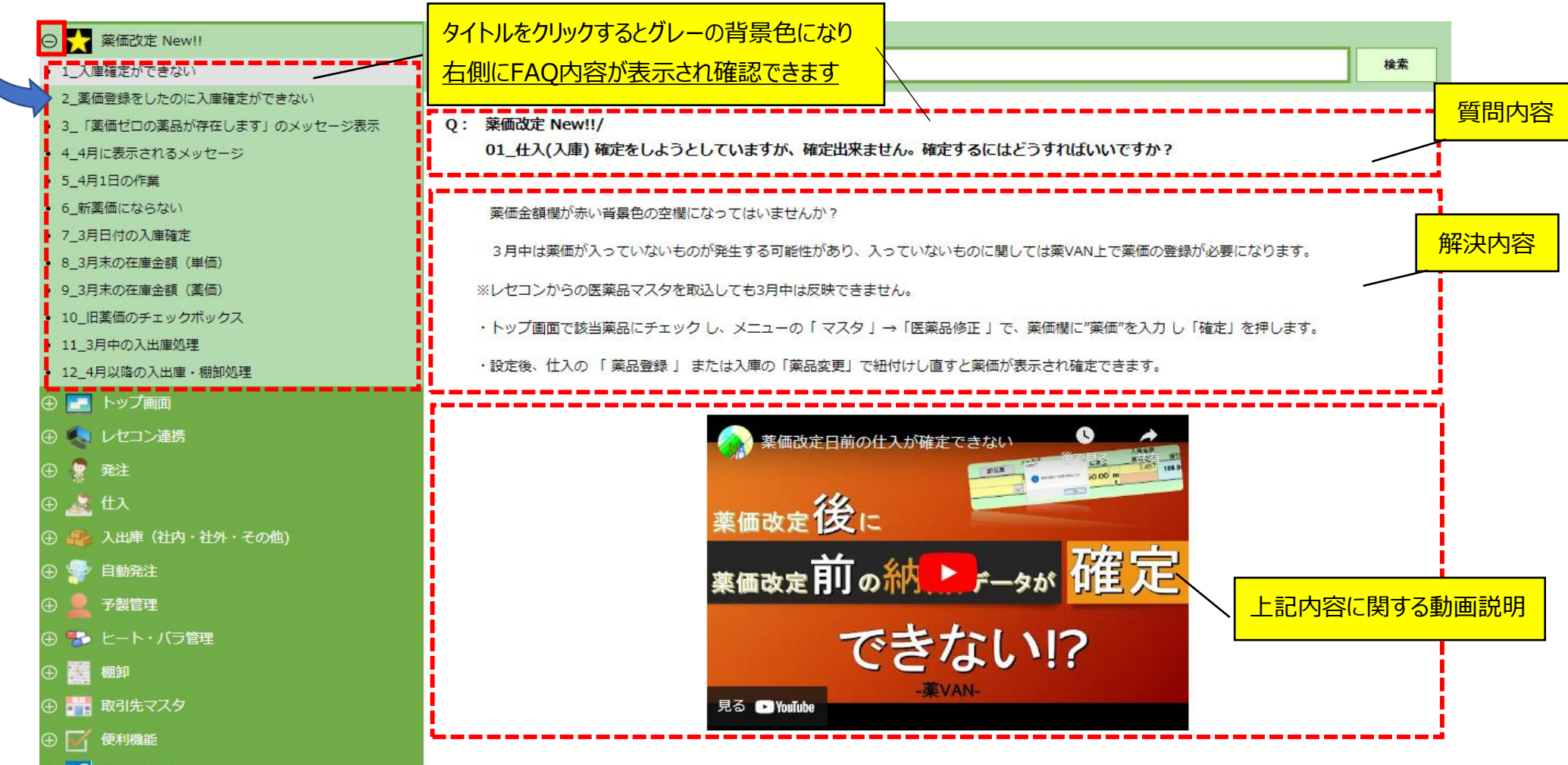

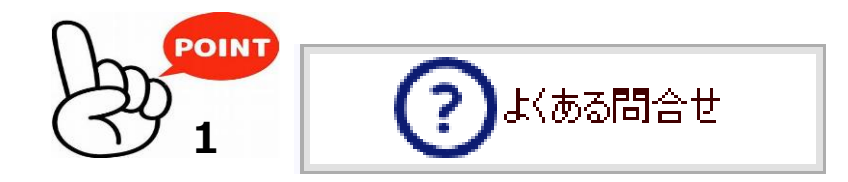

★ 操作手順を動画で説明しています

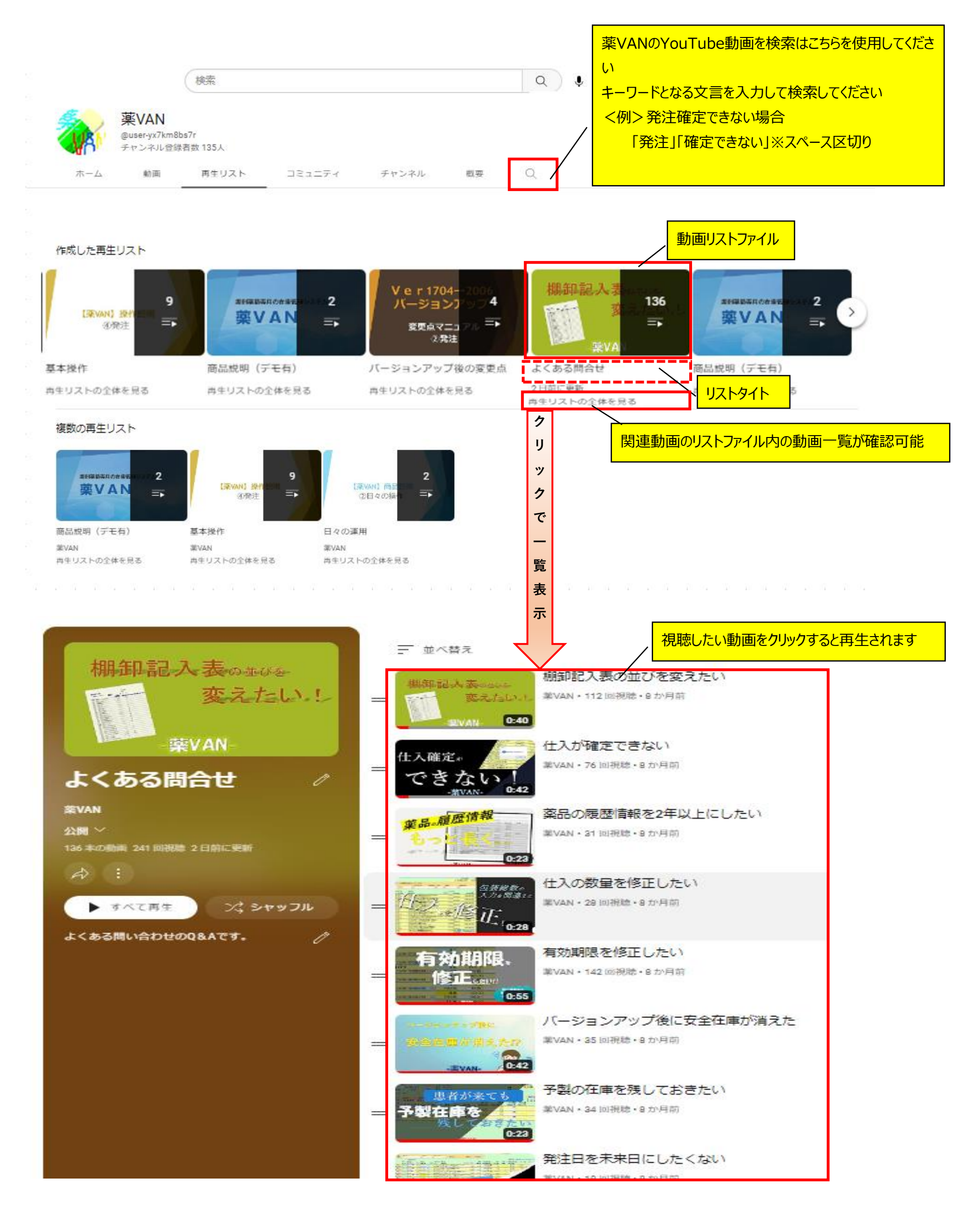

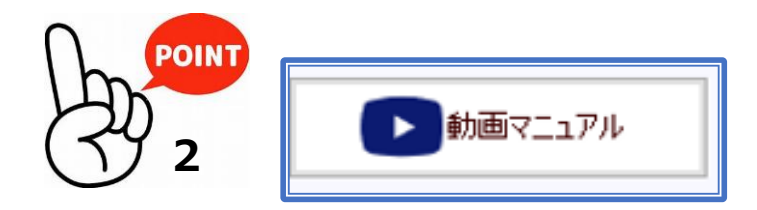

### **★ 薬VAN\_YouTubeチャンネルが表示されます**

- ★ 問合せの3つの方法について、詳しくご案内しています オンファイン ★ 遠隔接続の際、こちらをクリックしてください
	- 1.LINEでの問い合わせ
	- 2.メールでの問い合わせ
	- 3.電話での問い合わせ

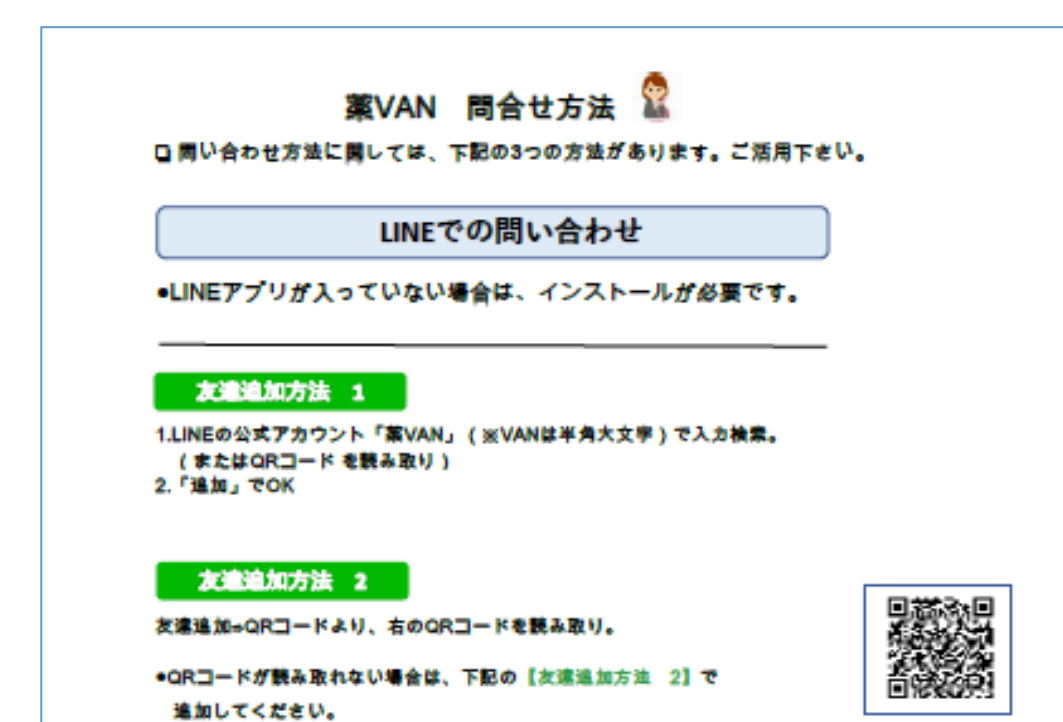

- 
- ★ ID・PW欄に数字が表示されますので、サポートに伝えてください

- ★ 薬VAN\_ホームページで掲載している 「業務マニュアル」の一覧が表示されます
- ★ 各種マニュアルを見たり、ダウンロードや印刷も可能です

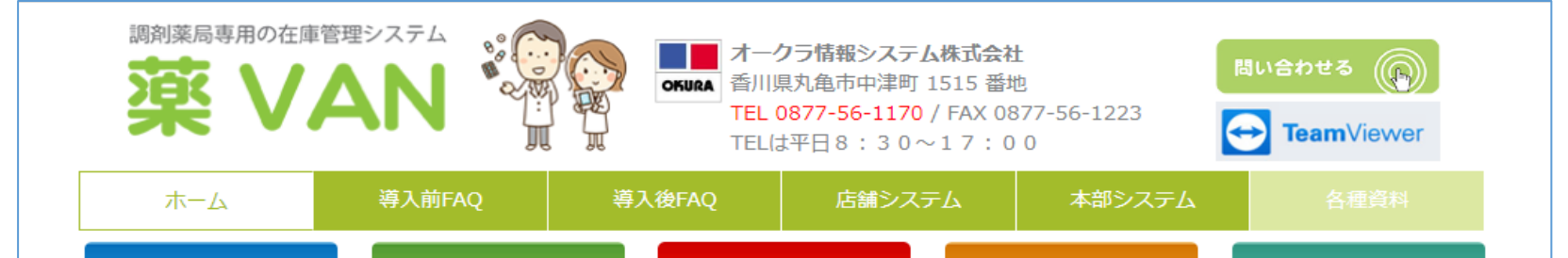

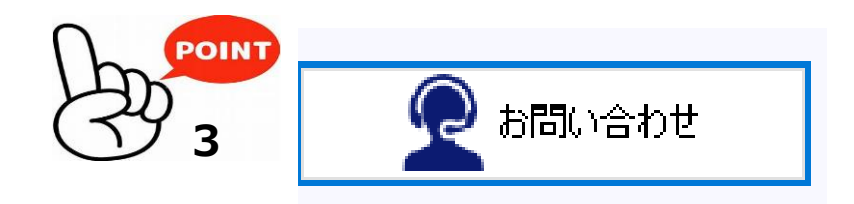

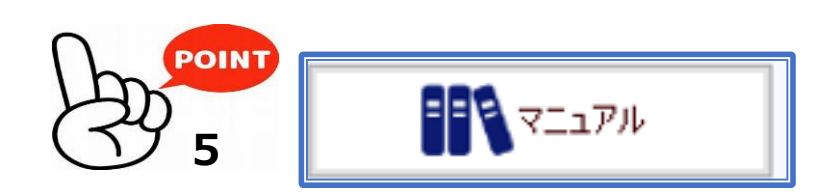

ブラウザは ★Google Chrome

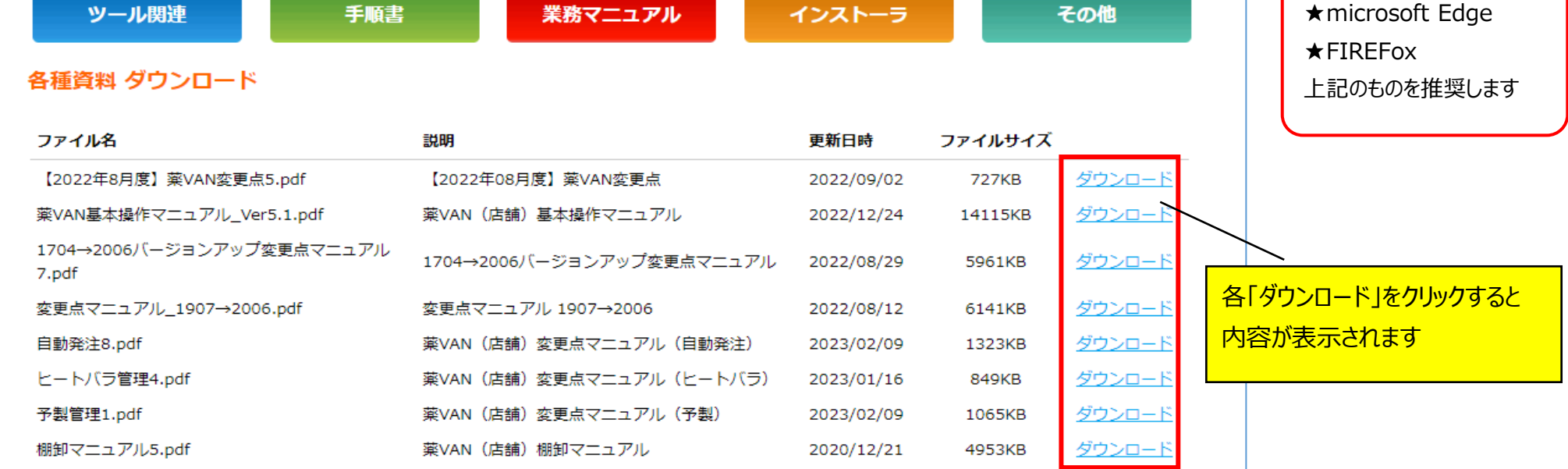

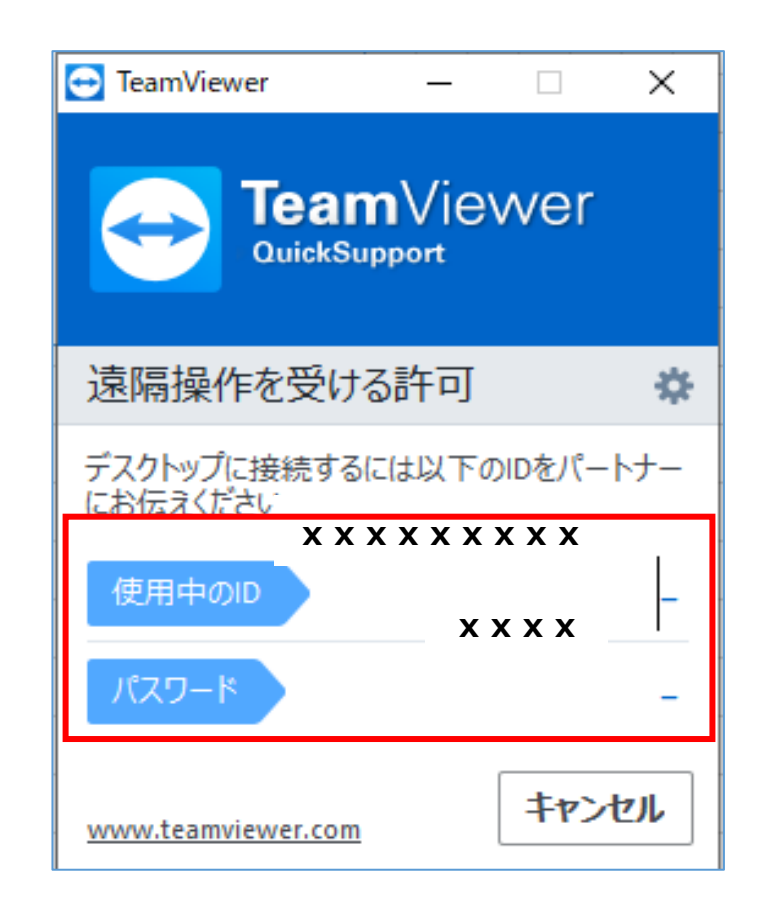

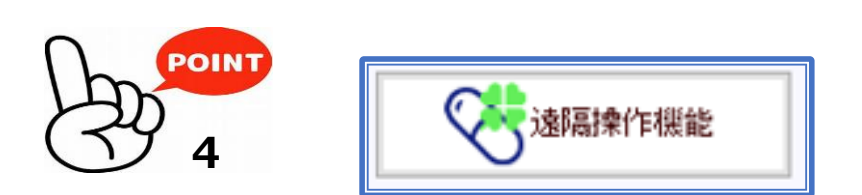

### **※ 入替などでダウンロードが必要な場合は、別途ご案内します**

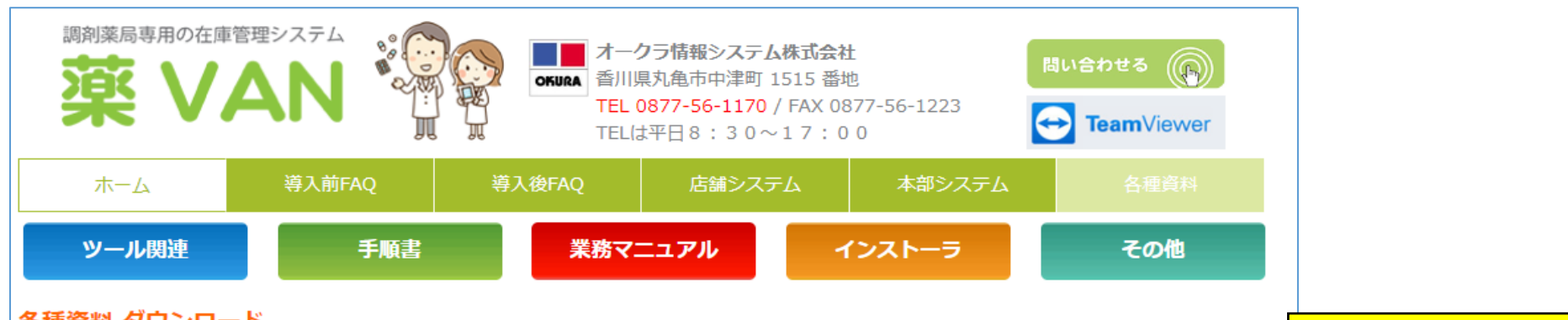

#### 各種資料 ダウンロード

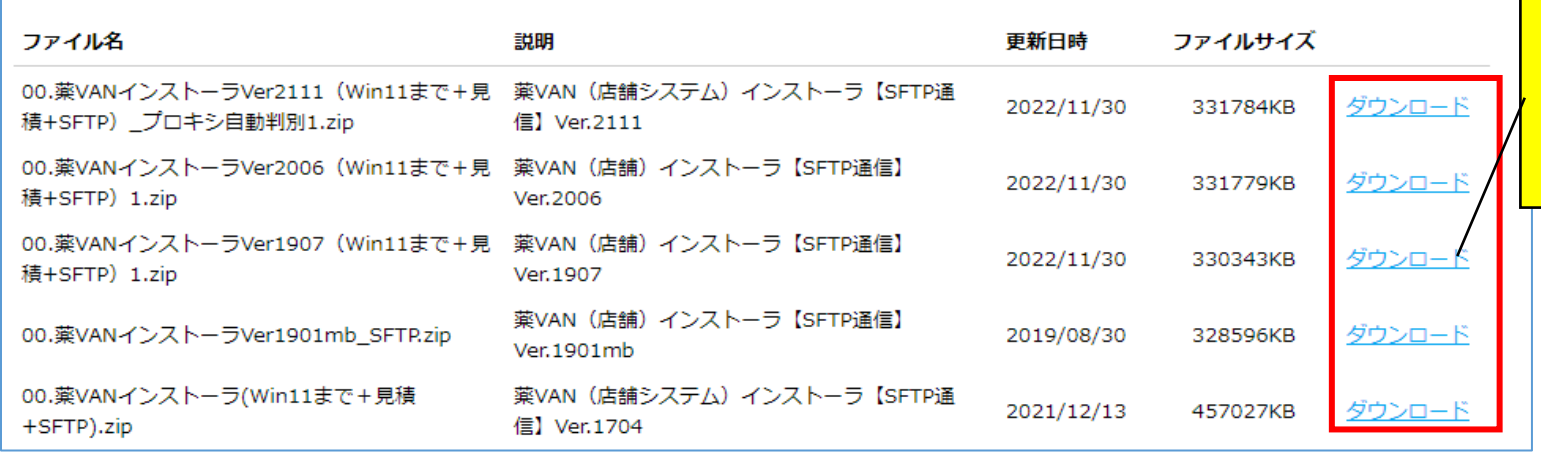

- ★ 薬VAN\_ホームページで掲載している 「ツール関連」の一覧が表示されます
- ★ ツールやその使い方についての資料をダウンロードできます

ご案内する薬VANのバージョンの「ダウンロー ド」をクリックしてください ※薬局様の環境によって時間がかかる場合が あります

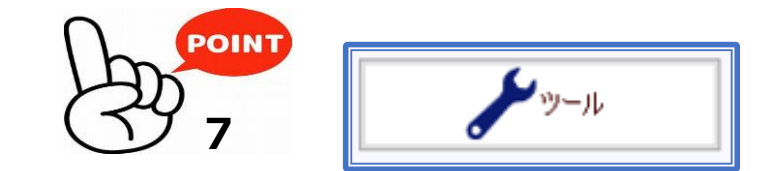

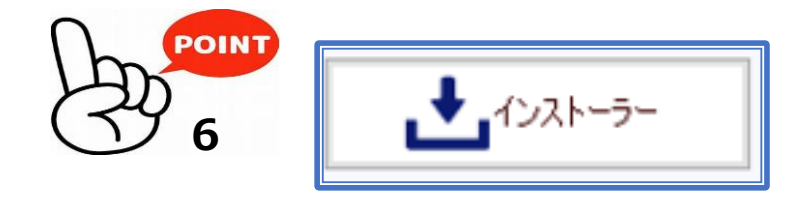

- ★ 薬VAN\_ホームページで掲載している 「インストーラ」の一覧が表示されます
- ★ パソコン入れ替えなどの際、薬VANをインストールするために使用することがあります

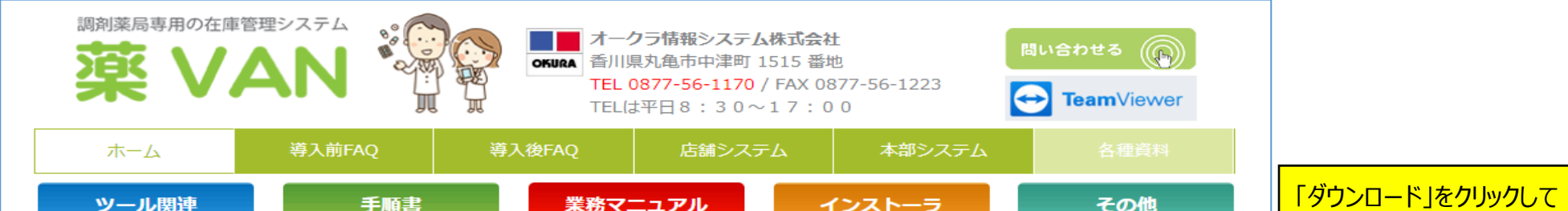

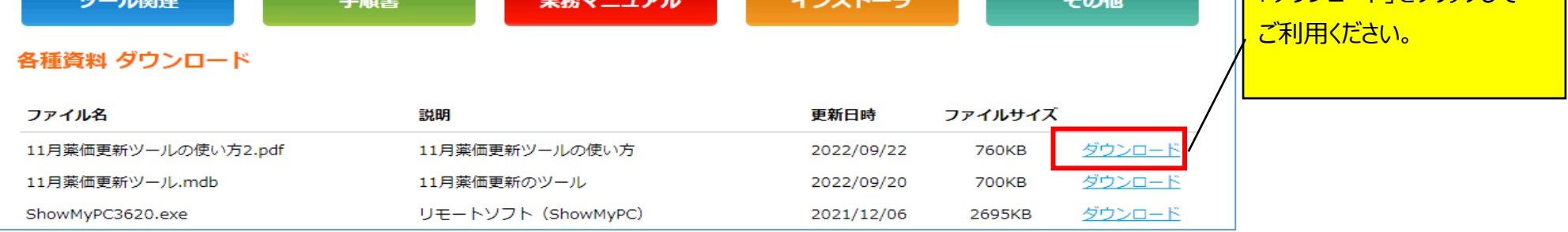

操作・エラー表示などご不明な点がございましたら

(0877-56-1170) までご連絡をお願いします

※薬VANの操作方法になりますのでガイダンス番号は1→1を選択して下さい。